# PDF als Word-Datei speichern

# Gibt es ein Programm, mit dem man PDF-Dateien in ein Word-Dokument umwandeln kann?

Sehr häufig wird die Frage gestellt: Gibt es ein Programm, mit dem ich ein PDF-Dokument in ein Worddokument konvertieren kann? Diese Frage wird oft von Anwendern gestellt, die Texte aus vorhandenen PDF-Dokumenten in anderen Programmen weiterverarbeiten sollen, wenn z. B. die Originaldatei, aus der das PDF-Dokument erzeugt wurde, nicht mehr vorhanden ist, oder aber der Fragesteller will die Daten einfach in Word bearbeiten und korrigieren können, ohne dass er den Text wieder abtippen muss.

Die Antwort auf die Frage lautet: Ja. Und das Beste dabei ist, dass die Anwender, die bereits mit Acrobat XI Pro arbeiten, gar kein neues Programm kaufen müssen, denn sie haben ja schon das entsprechende Programm auf der Arbeitsstation installiert. Nämlich Acrobat XI Pro. Schon seit vielen Versionen ist Acrobat in der Lage, aus einem PDF-Dokument ein Worddokument zu schreiben. War das Ergebnis früher wenig zufriedenstellend, so wurde es von Version zu Version immer wieder verbessert, bis es heute – mit der aktuellen Version XI – sehr gute und brauchbare Ergebnisse liefert.

## Wie kann ich Texte aus einem PDF-Dokument in ein Word-Dokument kopieren?

Beim Speichern als Microsoft-Word-Dokument werden immer alle Seiten eines PDF-Dokuments in die Zieldatei gespeichert. Aber nicht immer muss der gesamte Inhalt eines PDF-Dokuments nach Word konvertiert werden. Manchmal handelt es sich nur um einen Absatz, der zur Weiterverarbeitung benötigt wird. Acrobat bietet dem Anwender die Möglichkeit, einzelne Bereiche in einem PDF zu markieren und zu konvertieren.

### Ausgewählten Text kopieren

Die meisten Acrobat-Anwender kennen und nutzen die Möglichkeit, Text in einem PDF-Dokument mit dem Werkzeug Auswahlwerkzeug für Text und BILDER **II** in ACROBAT XI Pro zu markieren <sup>1</sup>, ihn zu kopieren <sup>2</sup> und über die

#### **Versionsinfo**

Die Beschreibungen wurden anhand der Version ACROBAT XI PRO und MICROSOFT OFFICE WORD 2011 erstellt.

#### Inhalte aus PDF-Dokument in anderen Programmen verarbeiten

Acrobat XI Pro kann PDF-Dokument als Worddokument speichern

Alle Seiten einer PDF-Datei werden ins Zielformat gespeichert

### Datenaustausch über Kopieren und Einfügen

Texte können in einem PDF-Dokument kopiert und in ein anderes Programm eingefügt werden.

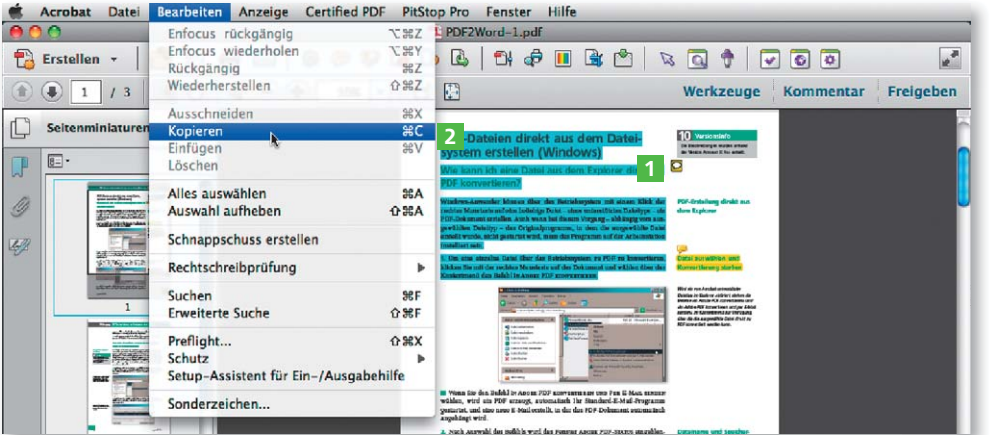

Wiederherstellen  $0.927$  $\begin{bmatrix} 1 \\ 2 \end{bmatrix}$ Werkzeuge Kommentar Freigeben  $\bigcirc$   $\bigcirc$   $\bigcirc$   $1$  / 3 Ausschneid  $\frac{1}{2}x$  $\Box$ Seitenminiatu Konier  $20<sup>2</sup>$ 2 Einfügen<br>Löschen  $\boxed{8}$  $\overline{J}$ 6 136A<br>企業A Alles auswählen Ĝ Auswahl aufheben Schnappschuss erstellen  $\frac{1}{2}$ Rechtschreibprüfung Suchen  $RF$  $\hat{\Omega}$  SEF **Erweiterte Suche** Preflight...  $0<sup>2</sup>$ Schutz Setup-Assistent für Ein-/Ausgabehilfe Sonderzeichen.